**1. เข้าสู่เว็บไซต์ของหน่วยงาน https://www.koratpao.go.th**

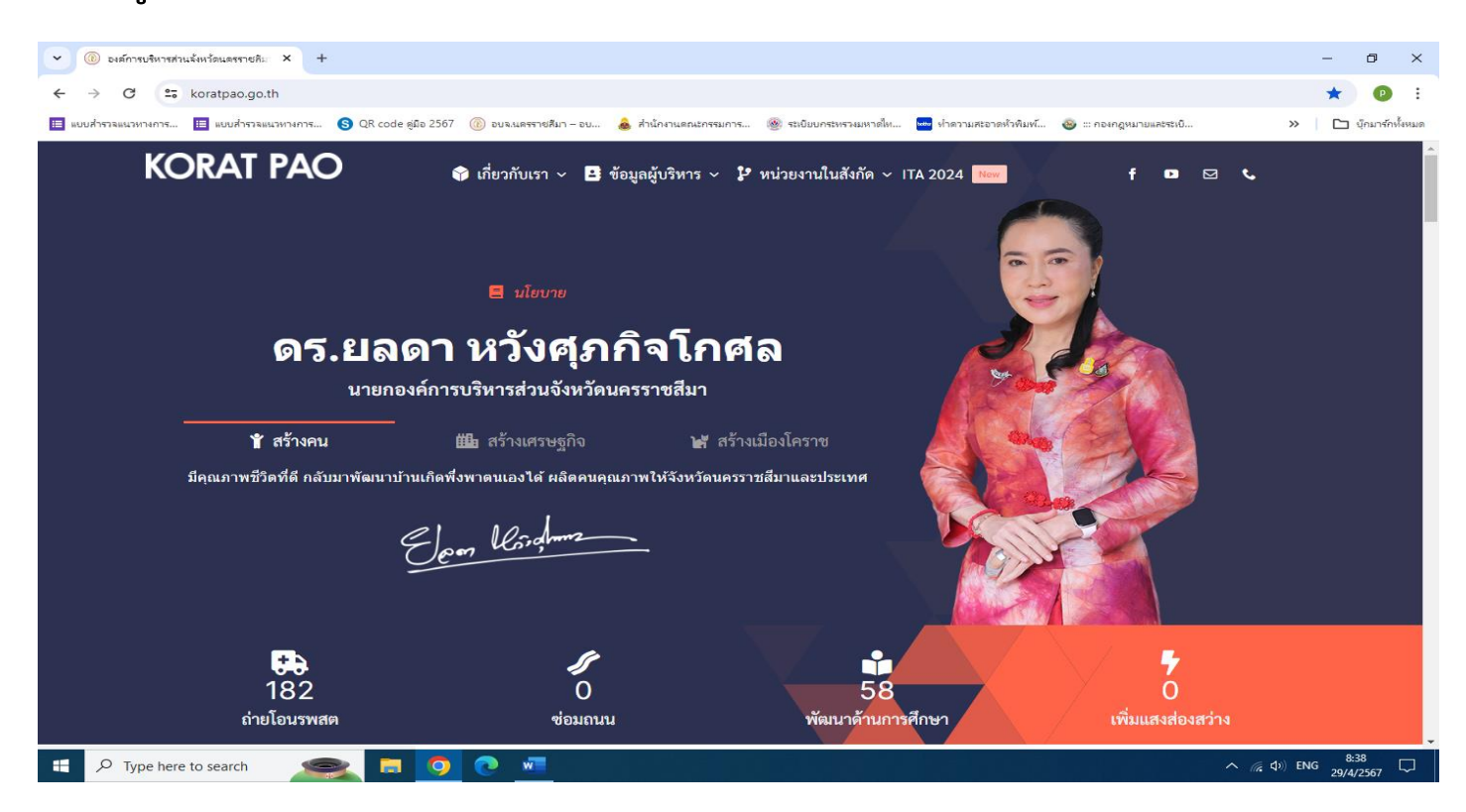

## **2. เลื่อนลงไปข้างล่าง ที่หัวข้อ E-Services ระบบงานออนไลน์**

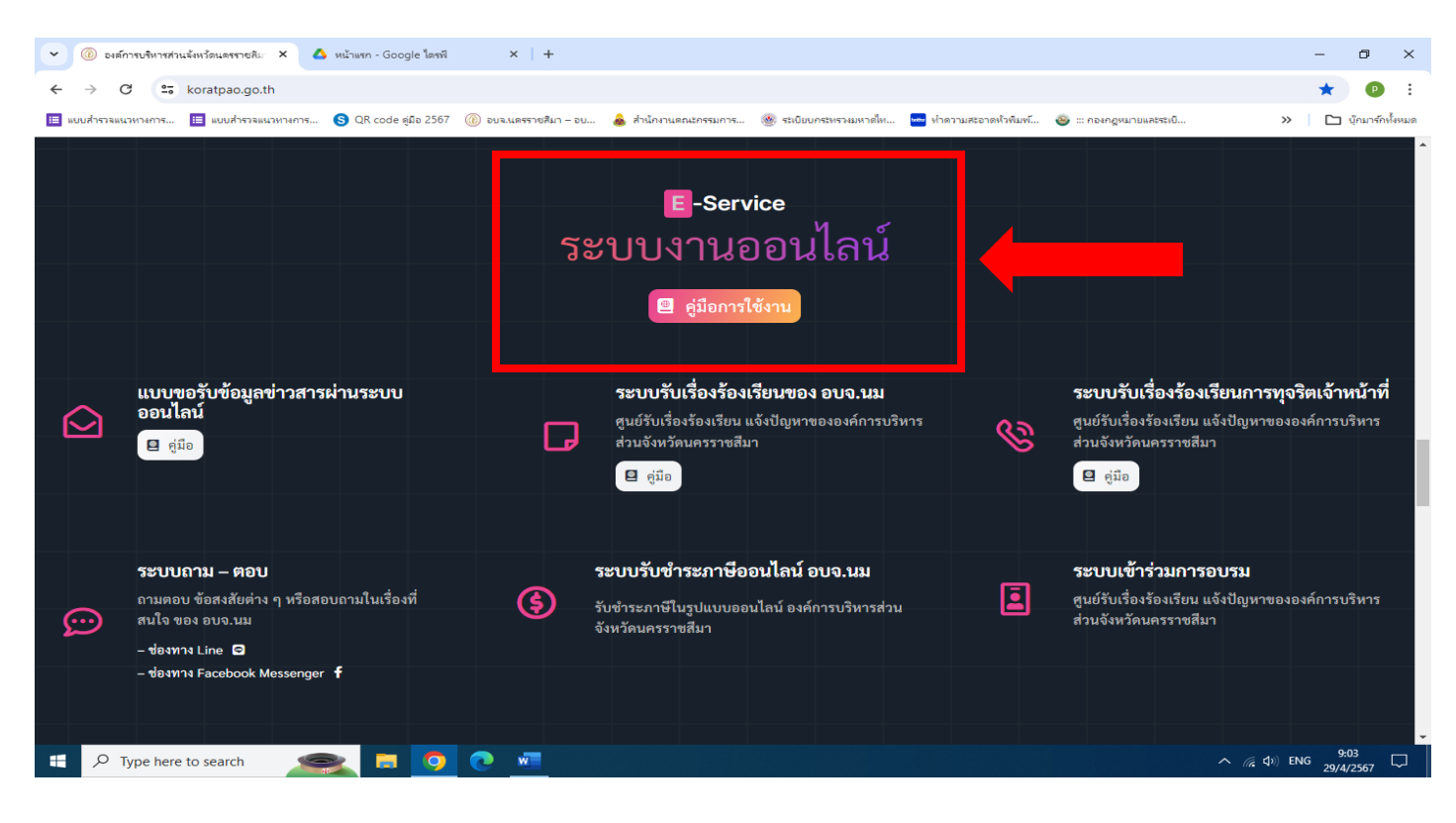

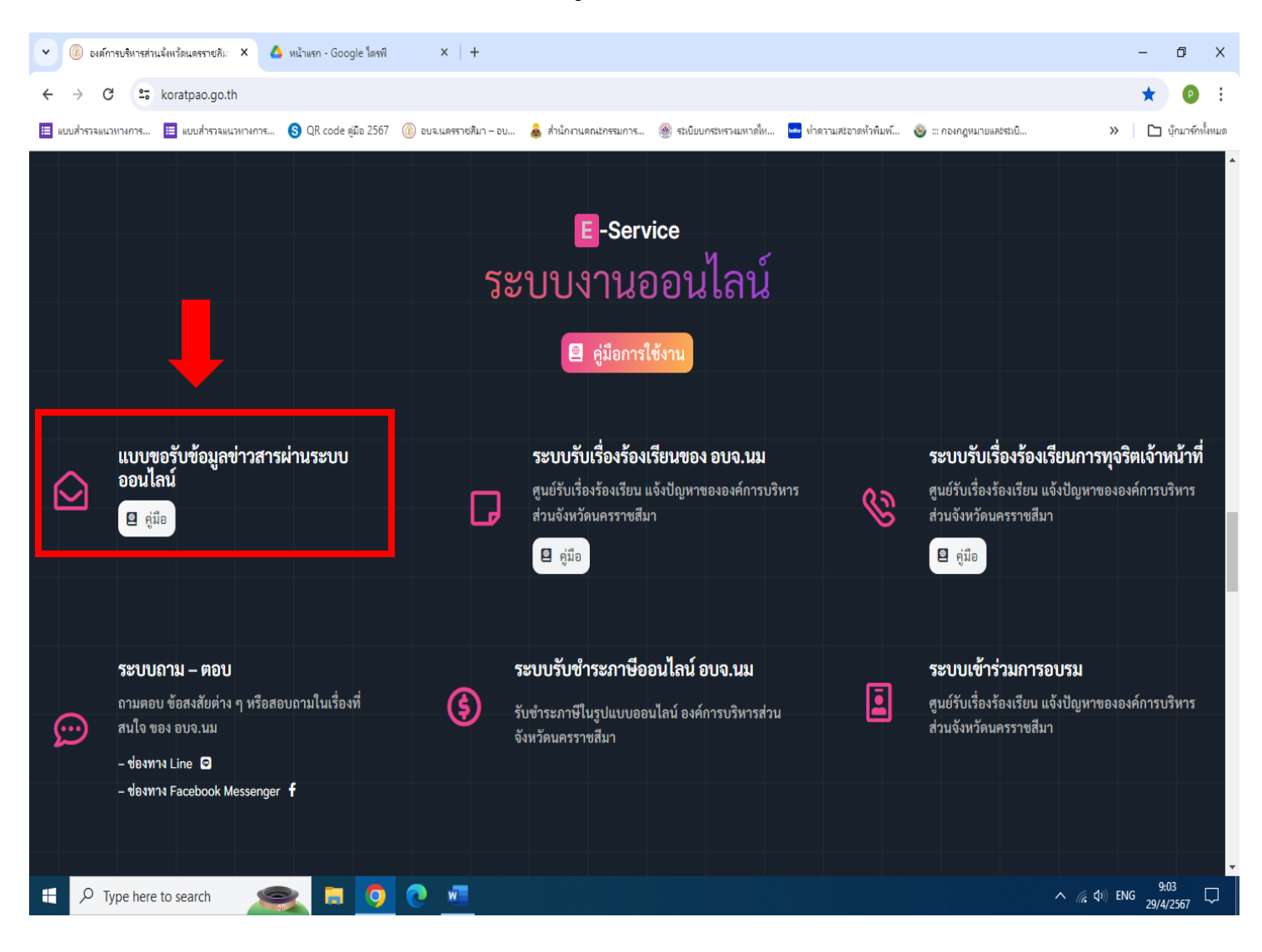

## **3. เลือกบริการที่ต้องการ เช่น ระบบขอรับข้อมูลข่าวสารผ่านระบบออนไลน์**

## **4. กรอกข้อมูล**

- **(1) ชื่อ – สกุล**
- **(2) เบอร์โทรศัพท์**
- **(3) เลือกข้อมูลข้าวสารที่ต้องการ**

**\*\*หมายเหตุ ช่องที่มีเครื่องหมาย \* เป็นข้อมูลที่จำเป็นต้องกรอก**

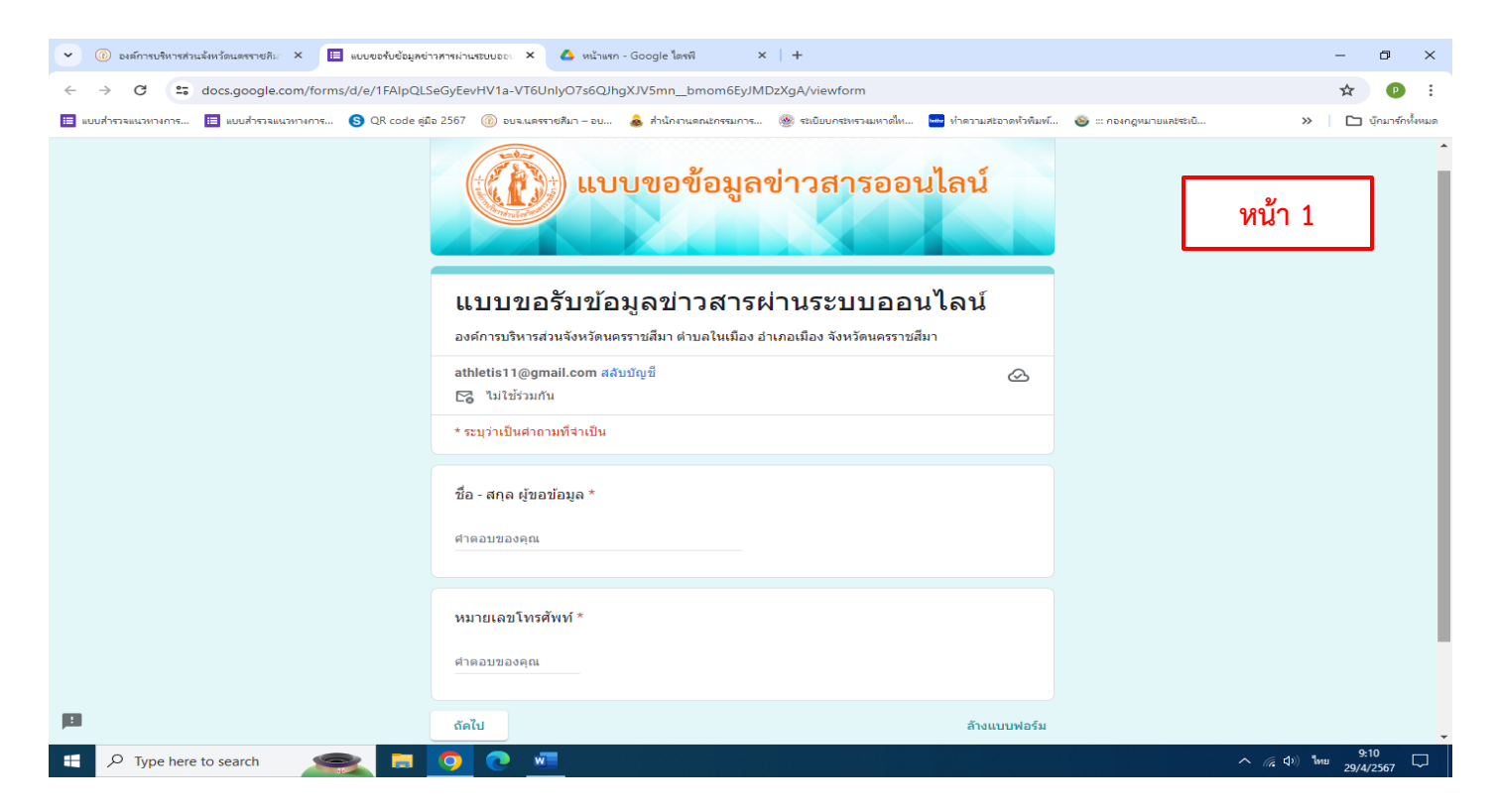

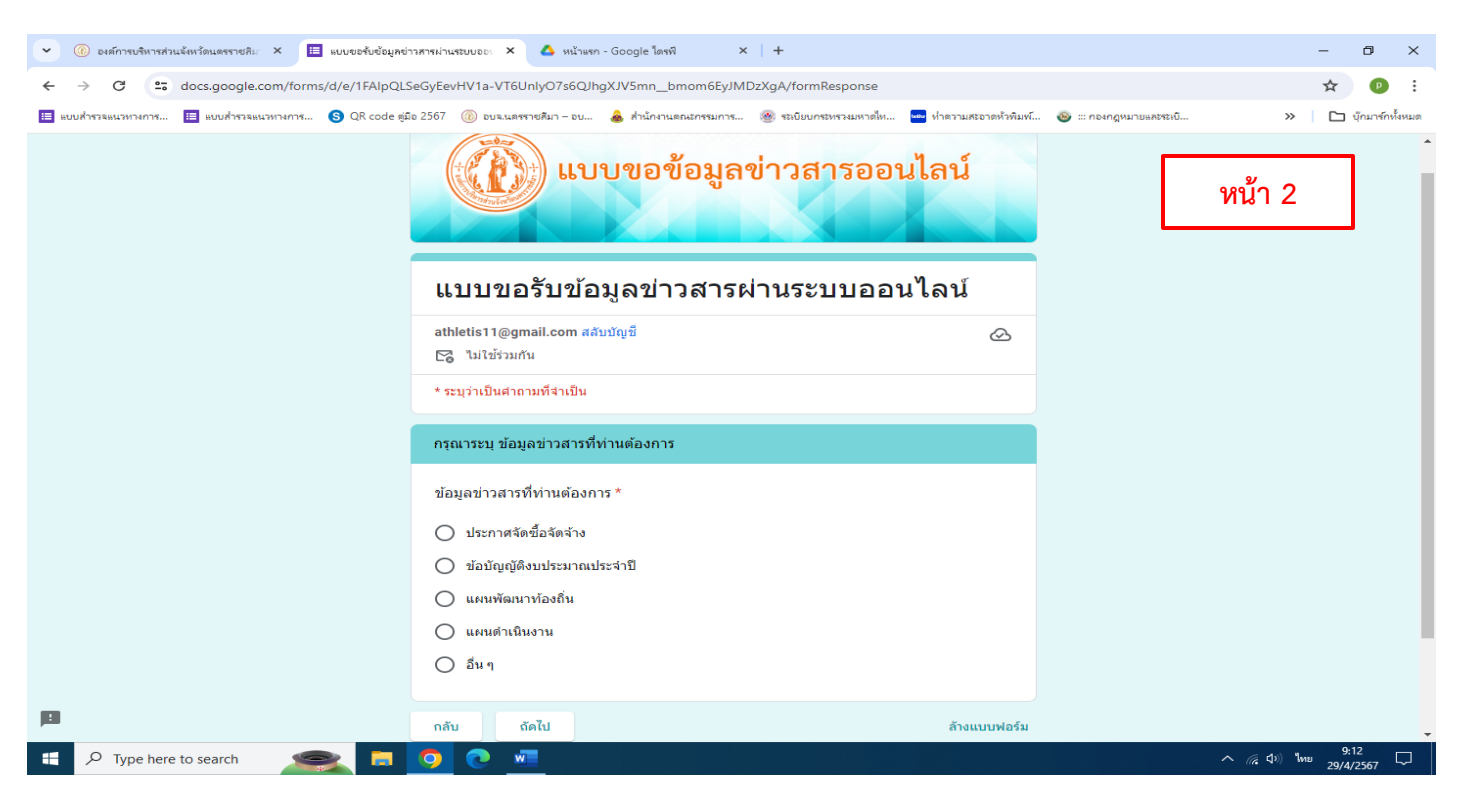

## **5. เมื่อกรอกข้อมูลครบถ้วน คลิก 'ส่ง'**

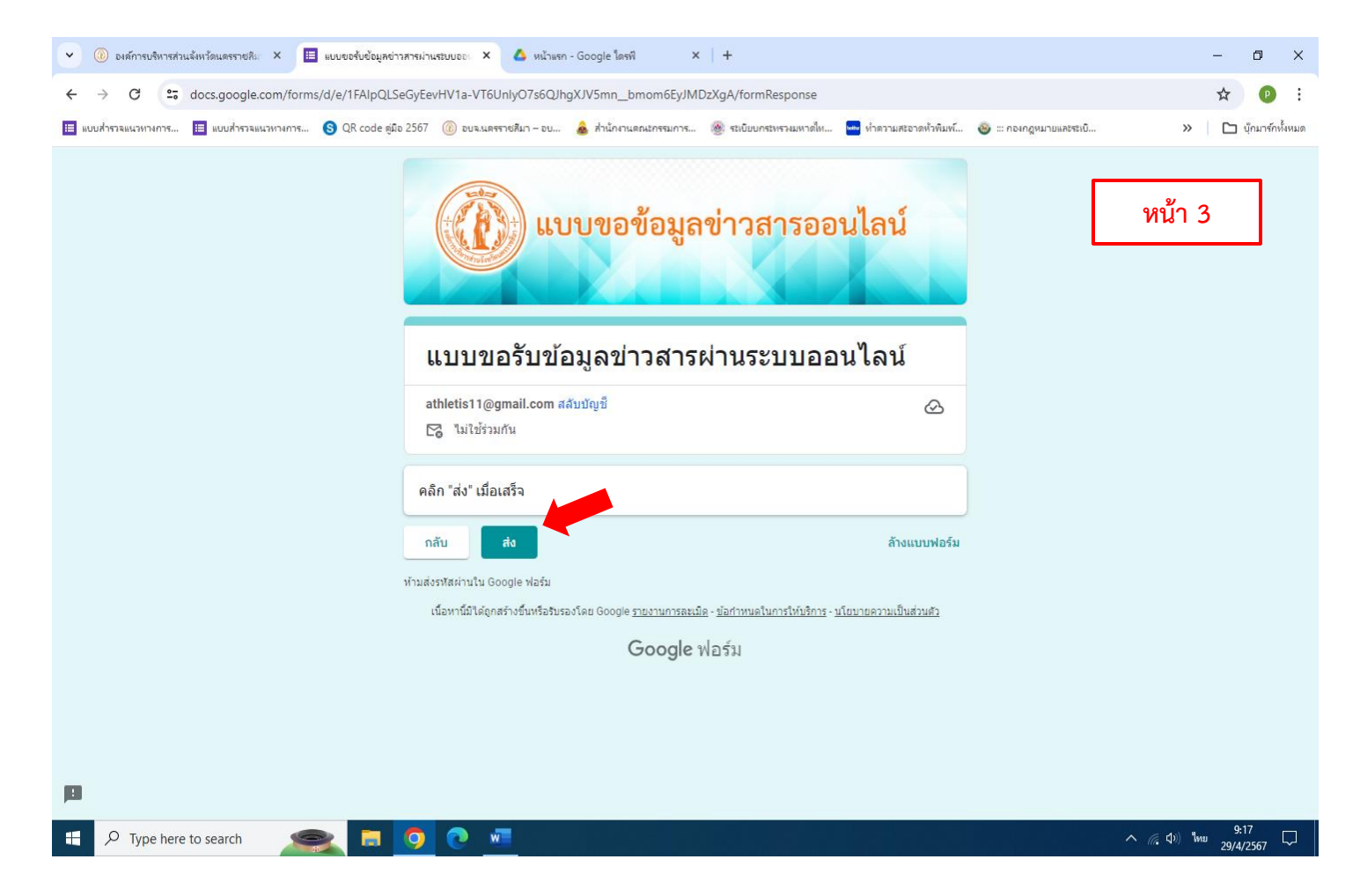

**6. รอรับข้อมูลข่าวสารที่ อบจ.นม. แจ้งกลับตามช่องทางที่ท่านได้ระบุ**

**……………………………………………………..**